Documentation en cours de rédaction, pense-bête plus que documentation réelle

## **TestLink et tests de régression**

L'outil est actuellement mis en place à cette adresse: [https://www.ryxeo.com/testlink/.](https://www.ryxeo.com/testlink/) Malheureusement il n'est pas encore compatible OpenID mais on y travaille … en attendant il faudra se créer une fois de plus, des comptes utilisateurs !

Ci-dessous quelques bouts de documentation issus du manuel de l'utilisateur:

## **Exemple d'usage de TestLink pour un projet**

- 1. L'administrateur crée un **projet de Test** "Fast Food" et deux comptes utilisateurs, Adam avec les droits de "Leader" (chef du projet) et Bela avec les droits "Senior Tester" (Testeur aguerri).
- 2. le chef de projet Adam ajoute les recommandations de test (descriptions) et crée des **Cas de test** vides. Il les organise dans deux catégories : des **Suites de test** : "Fish" and "Chips".
- 3. le testeur Bela décrit un scenario de test (Elle décrit le contenu de chaque Cas de test) en utilisant les recommandations, pour chaque **Suite de test**.
- 4. Adam crée un mot-clef "Test de Régression" et l'attribue à 10 de ces **cas de test**.
- 5. Adam crée un **Plan de tests** "Fish & Chips 1", construit "Fish 0.1" et indique tous les **cas de test** de la suite "Fish" rattachés à ce **plan de test**. Il attribue son propre compte ainsi que celui de Bela à ce **plan de test**.
- 6. Maintenant, les développeurs créent la première version. Adam et Bela exécutent cette version et enregistrent leurs résultats :
	- $\circ$  5 = validé.
	- $\circ$  1 = échoué
	- $\circ$  4 = bloqués
- 7. Les développeurs créent une nouvelle version "Fish 0.2" et Bela passe au crible les **cas de test** échoués ou bloqués seulement. Cette fois tous les **cas de test** échoués ou bloqués sont réussis. Ils re-testent à nouveau les **cas de test** avec le mot-clef "Test de Régression" qui peut provoquer des incidences indirectes.
- 8. Un responsable de l'équipe souhaiterait voir le résultat des tests. L'administrateur lui explique qu'il peut se créer un compte lui-même sur la page d'accueil. Il a par défaut les droits d'**invité** et peut voir tous les résultats des tests. Il peut voir que tous les tests ont été validés.
- 9. Plus tard, les développeurs ajoute aussi la fonctionnalité "Chips". Adam crée un autre **Plan de Test** nommé "Fish & Chips 2". Il peut réutiliser le premier **plan de test** comme modèle. Tous les **Cas de Test** "Fish" ainsi que les rôles de chacun sont automatiquement ajoutés. Il crée un nouveau **Plan de test** "Fish 1.1" et indique tous les **Cas de test** "Chips" à ce nouveau **plan de test**.
- 10. Maintenant on relance le **plan de test** comme précédemment.
- 11. Plus tard, l'administrateur peut créer un nouveau **projet de test** appelé "Hot Dog". Mais ceci est pour une autre équipe et une toute autre histoire…

## **Glossaire**

**Projet de test** : Testlink peut être utilisé pour de nombreux projets de test très différents et indépendants. On crée un unique projet de test par projet développé. Il devrait y avoir des

utilisateurs différents liés à chaque projet.

- **Suite de test** : ce sont des catégories pour chaque projet : par exemple, installation, configuration, utilisation… On peut créer des sous-catégories (sous-suite de test).
- **Cas de test** : c'est une situation à tester. On décrit les étapes à suivre et le résultat attendu. Lorsque je clique ici, il devrait se passer ça.
- **Plan de test** : C'est une série de test lancée. On choisit une série de cas de test à valider. Par exemple, je viens de mettre à jour un paquet, je crée un nouveau plan de test et en quelques clics, je sélectionne tous les tests à valider pour ce paquet.

From: <https://docs.abuledu.org/>- **La documentation d'AbulÉdu**

Permanent link: **<https://docs.abuledu.org/testeur/testlink?rev=1243088397>**

Last update: **2009/05/23 16:19**

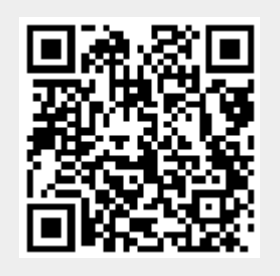